### Website Workshop

### GSAC, Professional Development Committee

University of Utah

September 25th, 2019

KO KKOKKEKKEK E DAG

# **Setup**

- $\blacktriangleright$  Run websetup2 in a terminal
- $\triangleright$  Website directory: public\_html in your home folder
- $\blacktriangleright$  the index.html or index.php file is the first displayed

 $\blacktriangleright$  For link from the directory: email Della Rae

## Content of a website

- $\blacktriangleright$  Personal information: Name, position, advisor, mathematical interest,...
- $\triangleright$  Conferences/Travel, also upcoming ones
- ▶ Talks: (Student) Seminar Talks, GSAC colloquium talks, Conference talks,..
- ▶ Outreach/Service: GSAC or AWM positions, Organization of a students seminar,...

4 0 > 4 4 + 4 = + 4 = + = + + 0 4 0 +

 $\blacktriangleright$  Teaching: Classes taught with a short description of the responsibilities

# Pointers for a good website

- $\blacktriangleright$  Structured content
- $\blacktriangleright$  Unobtrusive layout, nothing flashy
- $\blacktriangleright$  Readable on different devices: Phones, Tablets, Laptop

K ロ ▶ K 個 ▶ K 할 ▶ K 할 ▶ 이 할 → 9 Q Q →

 $\blacktriangleright$  Works in different browsers

### Layout Templates

There are a lot free templates. For example:

https://html5up.net/

Template consist of

- $\triangleright$  some examplary html files
- $\triangleright$  css files: the information about the layout (colors, position of elements,...)

**KORK ERKER ADAM ADA** 

- iava script files  $(js)$ : interactive website
- $\blacktriangleright$  pictures used for background,...

# HTML structure: frame

### $<$ html $>$

#### <head>

Meta information: Title displayed in the browser's title bar, css/js files included, keywords and description used by search engines

**KORK ERKER ADA ADA KORA** 

</head>

<body>

Content of the website </body>

</html>

### HTML structure: organization

 $\blacktriangleright$  section: for different sections, e.g. one for personal information, one for teaching,...

K ロ ▶ K 個 ▶ K 할 ▶ K 할 ▶ 이 할 → 9 Q Q →

- $\blacktriangleright$  headlines <h1>, <h2>,...
- ightharpoontriangleright text blocks:  $\langle p \rangle$  ...  $\langle p \rangle$
- $\blacktriangleright$  line break:  $\langle$ br $\rangle$
- $\blacktriangleright$  links:  $\langle a \rangle$  href="url">link $\langle a \rangle$

## HTML structure: lists

### $\blacktriangleright$  numerated lists:

 $<sub>o1</sub>$ </sub> <li>item</li>

...  $\langle$ ol>

 $\blacktriangleright$  itemized lists:

<ul> <li>item</li> ...  $\langle$ /ul>

K ロ ▶ K @ ▶ K 할 ▶ K 할 ▶ 이 할 → 9 Q Q →

# HTML structure: table

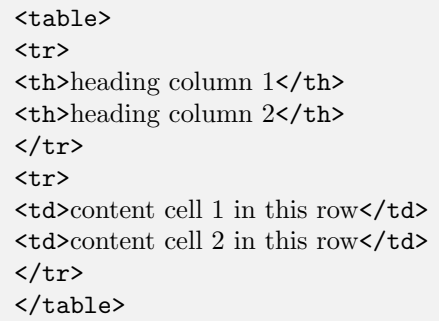

KOX KOX KEX KEX E YORO

The style in the css files is defined for:

- ▶ tags, e.g. <section>
- $\triangleright$  id (#example), selected by id="example" in the tag (only used once on one website)
- I class (.example), selected by class="example" in the tag (used on a website as often as wanted)

### HTML structure: css

Some examples on how to define the style in a css file:

**KORK ERKER ADA ADA KORA** 

```
h1 {
  font-size: 2em;
}
section #first {
   background-color: #cc0000;
}
section p .important {
   font-weight: bold;
}
```
# HTML structure: styles for different scree sizes

The following could/should depend on the screen size:

- $\blacktriangleright$  font-size
- $\triangleright$  the order of boxes, e.g. on a big screen they are beside each other on a small after each other

```
@media screen and (max-width: 450px) {
   img {
     width: 90%;
   }
}
@media screen and (min-width: 450px) {
   img {
     width: 45%;
     float: right;
   }
}
```